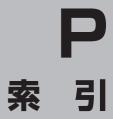

# 索引

| 数字・アルファベット                                       | VICS                                            |            |
|--------------------------------------------------|-------------------------------------------------|------------|
|                                                  | VICS 情報の表示について                                  | ····· F-41 |
| 1 ルート探索·····E-6                                  | VICS 表示の設定をする                                   | ····· F-59 |
| 3D地図 B-15, B-17, B-20                            | VICS 放送局·······                                 | ····· F-43 |
| 50音入力方式設定をする0-6                                  | VICSマーク一覧表 ···································· |            |
| ACアダプターで使用する ················· A-20              | 一般情報の内容(番組)について                                 | ····· F-44 |
| AV中の案内割込み····································    | 一般情報の表示について                                     | ····· F-44 |
| AV 同時動作をする ····································  | 一般情報放送局                                         | ····· F-45 |
| AV 同時動作を止める ···································· | エリア選局                                           |            |
| AVモードを終了する ····································  | 概要·····                                         |            |
| FM トランスミッターを設定する·······O-27                      | 緊急情報を見る                                         |            |
| Googleマップ™を利用する·························A-30     | 交通情報(図形情報)を見る                                   |            |
| GPSアンテナについて                                      | 交通情報(文字情報)/一般情報を見る                              |            |
| GPSの受信状態について                                     | 自動選局                                            |            |
| GPSログ                                            | 自動選局を止める                                        |            |
| SDカードへ保存するF-64                                   | 受信する情報(交通情報/一般情報)を選ぶ…                           |            |
| <ul><li>動跡の色について</li></ul>                       | 手動選局                                            |            |
| 記録形式についてF-61                                     | 情報の消去について                                       |            |
| 記録について F-61                                      | 情報の表示を止める・・・・・・・・・・・・・・・・・・・・・・・・・・・・・・・・・・・・   |            |
| 記録の間隔についてF-61                                    | 情報有料放送サービス契約約款                                  |            |
| 削除するF-65                                         | プリセット(保存)する                                     |            |
| スタート/ストップ······                                  | プリセット(保存)の上書きをする                                |            |
| 設定する·······F-63                                  | レベル3表示時の "矢印表示の点滅する/し7                          |            |
| 使う······F-61                                     |                                                 | F-60       |
| 表示する······F-64                                   | Web地図更新                                         | 0.40       |
| Myストッカー                                          | Web 地図更新に必要なもの                                  |            |
| Myストッカー管理 ······I-7                              | Web 地図更新の種類について                                 |            |
| MyストッカーについてH-11                                  | Web 地図更新の全体の流れ                                  |            |
| MyストッカーへのコピーについてH-12                             | 地図更新用SDカードを作成する<br>地図デークを使って大機の地図を更新する。         |            |
| Myストッカーを初期化する······I-8                           | 地図データを使って本機の地図を更新する…<br>パソコンでの操作について(地図データを     | ·····G-40  |
| 音楽ファイルをコピーする ······I-3                           | ダウンロードする)                                       | 17         |
| 画像ファイル/動画ファイルをコピーするI-5                           | 部分地図更新の有効期限を確認する                                |            |
| コピー先を選択する                                        | 的力地因更初の自然所依在唯成する                                | 0-40       |
| コピーしたファイルを削除する······I-9                          |                                                 |            |
| NAVIメニュー画面について B-22                              | ア                                               |            |
| SD                                               | ᇛ고ᄼᅼᆂᆛᄺᇬᄷᅩᅩᄴᄴ                                   |            |
| SDカードから地点を全て書き替えるF-27                            | 明るさ自動切り換え機能                                     | 0.00       |
| SDカードから地点を追加する······F-29                         | 明るさ自動切り換え機能を使う                                  |            |
| SDカードから地点を登録するF-33                               | 明るさ自動切り換え機能を働かなくする                              |            |
| SDカードから目的地を探すC-32                                | 明るさを調整する                                        |            |
| SDカードからルート探索をするE-22                              | アフターサービス                                        |            |
| SDカード(推奨品) ·······A-26                           | 案内音声割込設定をする                                     | 0-10       |
| SDカードについてA-24                                    | 位置書き込み                                          |            |
| SDカードの初期化をするH-18                                 | 位置書き込みをした画像ファイルを                                |            |
| SDカードの全ての録画ファイルを消去する L-8                         | 地点登録する                                          |            |
| SDカードの取り扱いかたA-27                                 | 位置書き込みをする                                       |            |
| SDカードへコピーする(AVモード)I-2                            | 迂回探索                                            |            |
| SDカードを入れる/取り出すA-28                               | エコドライブ情報について                                    | ·····F-5   |
|                                                  | SDカードに保存する ···································· |            |
|                                                  | アドバイスを見る                                        | ······F-9  |

| グラフ表示で見るF-8                                                                                                    | 軌跡                                                                                                    |                                                                                                    |
|----------------------------------------------------------------------------------------------------|----------------------------------------------------------------------------------------------------|----------------------------------------------------------------------------------------------------|
| 設定をする ······F-6                                                                                                    | GPSログの軌跡                                                                                                    |                                                                                                    |
| 履歴を見る/削除するF-7                                                                                                    | SDカードへ保存する                                                                                                    | ···· F-64                                                                                                    |
| おでかけ旅ガイド······A-29                                                                                                    | 軌跡の色について                                                                                                    | ···· F-61                                                                                                    |
| 音楽/音声の再生を止めてNAVIモードに                                                                                                    | 削除する ······                                                                                                    | ···· F-64                                                                                                    |
| 換える······ B-11                                                                                                    | 設定する                                                                                                    | ···· F-63                                                                                                    |
| 音楽・画像の並び順を設定するO-7                                                                                                    | 使う                                                                                                    | ···· F-61                                                                                                    |
| 音楽再生                                                                                                    | 表示/非表示                                                                                                    | ···· F-64                                                                                                    |
| 一時停止······· J-5                                                                                                    | 走行軌跡                                                                                                    |                                                                                                    |
| 好きな曲を選ぶ(曲を戻す/進める) ······· J-5                                                                                                    | 確認                                                                                                    |                                                                                                    |
| スキャン(イントロ)再生·······J-8                                                                                                    | 削除する                                                                                                    |                                                                                                    |
| 早戻し/早送りJ-5                                                                                                    | 使う                                                                                                    |                                                                                                    |
| 表示部についてJ-2                                                                                                    | 表示/非表示                                                                                                    |                                                                                                    |
| メディアを切り換える J-4                                                                                                    | 基本表示の設定をする······                                                                                                    |                                                                                                    |
| ランダム(順序不同)再生 ······ J-8                                                                                                    | 緊急警報放送                                                                                                    | ··· K-33                                                                                                    |
| リストで選曲する······J-6                                                                                                    | クイック GPS                                                                                                    |                                                                                                    |
| リピート(繰り返し)再生J-8                                                                                                    | クイック GPS について                                                                                                    |                                                                                                    |
| 音声案内についてA-32                                                                                                    | クイック GPS の設定······                                                                                                    | ······F-3                                                                                                    |
| 音声案内の音量を調整する(NAVIモード) G-34                                                                                                    | 車動作                                                                                                    | ····· B-4                                                                                                    |
| 音量調整する(AVモード)H-15                                                                                                    | 経由地                                                                                                    |                                                                                                    |
| 音量を一時的に消す(AVモード)H-16                                                                                                    | 経由地/目的地など地点の入れ替え                                                                                                    |                                                                                                    |
|                                                                                                    | 追加                                                                                                    | ·····E-11                                                                                                    |
|                                                                                                    | 変更/削除 ····································                                                                                                    | ·····E-13                                                                                                    |
| カ                                                                                                    | 現在地                                                                                                    |                                                                                                    |
| カーソル表示を変えるO-5                                                                                                    | 表示する                                                                                                    |                                                                                                    |
| カーブル教外で支える しし                                                                                                    | 14-T-1-11-T                                                                                                    |                                                                                                    |
|                                                                                                    | 補正について                                                                                                    | B-16                                                                                                    |
| ガイドブック ·······D-1                                                                                                    | 現在地マーク                                                                                                    |                                                                                                    |
| ガイドブック ·······D-1<br>各部のなまえとはたらき ······B-2                                                                                                    | 現在地マーク<br>現在地(自車)マークの位置を設定                                                                                                    | ····G-17                                                                                                    |
| ガイドブック ······· D-1<br>各部のなまえとはたらき ····· B-2<br>画像再生                                                                                                    | 現在地マーク<br>現在地(自車)マークの位置を設定<br>現在地(自車)マークの種類を設定                                                                                                    | ····G-17<br>····G-18                                                                                                    |
| ガイドブック ········ D-1<br>各部のなまえとはたらき ······ B-2<br>画像再生<br>位置書き込みをした画像ファイルを                                                                                                    | 現在地マーク<br>現在地(自車)マークの位置を設定<br>現在地(自車)マークの種類を設定<br>現在地(歩行)マークの種類を設定                                                                                        | ·····G-17<br>·····G-18<br>·····G-19                                                                                                    |
| ガイドブック ········ D-1<br>各部のなまえとはたらき ······ B-2<br>画像再生<br>位置書き込みをした画像ファイルを<br>地点登録する ······ M-11                                                                                                    | 現在地マーク       現在地(自車)マークの位置を設定       現在地(自車)マークの種類を設定       現在地(歩行)マークの種類を設定       故障かな?と思ったら                                                              | G-17<br>G-18<br>G-19                                                                                                    |
| ガイドブック ········ D-1<br>各部のなまえとはたらき ······ B-2<br>画像再生<br>位置書き込みをした画像ファイルを                                                                                                    | 現在地マーク<br>現在地(自車)マークの位置を設定<br>現在地(自車)マークの種類を設定<br>現在地(歩行)マークの種類を設定                                                                                        | G-17<br>G-18<br>G-19                                                                                                    |
| ガイドブック                                                                                                    | 現在地マーク       現在地(自車)マークの位置を設定       現在地(自車)マークの種類を設定       現在地(歩行)マークの種類を設定       故障かな?と思ったら                                                              | G-17<br>G-18<br>G-19                                                                                                    |
| ガイドブック                                                                                                    | 現在地マーク       現在地(自車)マークの位置を設定       現在地(自車)マークの種類を設定       現在地(歩行)マークの種類を設定       故障かな?と思ったら                                                              | G-17<br>G-18<br>G-19                                                                                                    |
| ガイドブック                                                                                                    | 現在地マーク 現在地(自車)マークの位置を設定                                                                                                    | G-17<br>G-18<br>G-19                                                                                                    |
| ガイドブック                                                                                                    | 現在地マーク 現在地(自車)マークの位置を設定 現在地(自車)マークの種類を設定 現在地(歩行)マークの種類を設定  故障かな?と思ったら こんなメッセージが出たときは  サ  再探索                                                              | G-17<br>G-18<br>G-19<br>O-56<br>O-67                                                                                                    |
| ガイドブック       D-1         各部のなまえとはたらき       B-2         画像再生       位置書き込みをした画像ファイルを         地点登録する       M-11         位置書き込みをする       M-9         画像送りまたは画像戻し       M-6         画像を回転させる       M-6         再生メディアを切り換える       M-3         スライドショー(画像再生)       M-4         スライドショーの間隔を設定する       M-4         スライドショーを止める       M-4                                                                                                    | 現在地マーク 現在地(自車)マークの位置を設定                                                                                                    | G-17<br>G-18<br>G-19<br>O-56<br>O-67                                                                                                    |
| ガイドブック       D-1         各部のなまえとはたらき       B-2         画像再生       位置書き込みをした画像ファイルを         地点登録する       M-11         位置書き込みをする       M-9         画像送りまたは画像戻し       M-6         画像を回転させる       M-6         再生メディアを切り換える       M-3         スライドショー(画像再生)       M-4         スライドショーの間隔を設定する       M-4         スライドショーを止める       M-4         表示設定       M-8                                                                                                    | 現在地マーク 現在地(自車)マークの位置を設定                                                                                                    | G-17<br>G-18<br>G-19<br>O-56<br>O-67                                                                                                    |
| ガイドブック       D-1         各部のなまえとはたらき       B-2         画像再生       位置書き込みをした画像ファイルを         地点登録する       M-11         位置書き込みをする       M-9         画像送りまたは画像戻し       M-6         画像を回転させる       M-6         再生メディアを切り換える       M-3         スライドショー(画像再生)       M-4         スライドショーの間隔を設定する       M-4         スライドショーを止める       M-4         表示設定       M-8         表示部について       M-2                                                                                                    | 現在地マーク 現在地(自車)マークの位置を設定 現在地(自車)マークの種類を設定 現在地(歩行)マークの種類を設定  故障かな?と思ったら  こんなメッセージが出たときは  サ  再探索  再探索(車動作)  再探索(電池動作)  最適化                                   | G-17<br>G-18<br>G-19<br>O-56<br>O-67                                                                                                    |
| ガイドブック       D-1         各部のなまえとはたらき       B-2         画像再生       位置書き込みをした画像ファイルを         地点登録する       M-11         位置書き込みをする       M-9         画像送りまたは画像戻し       M-6         画像を回転させる       M-6         再生メディアを切り換える       M-3         スライドショー(画像再生)       M-4         スライドショーの間隔を設定する       M-4         スライドショーを止める       M-4         表示設定       M-8         表示部について       M-2         ランダム(順序不同)再生       M-5                                                                                                    | 現在地マーク 現在地(自車)マークの位置を設定現在地(自車)マークの種類を設定現在地(歩行)マークの種類を設定な障かな?と思ったら                                                                                         | G-17<br>G-18<br>G-19<br>O-56<br>O-67                                                                                                    |
| ガイドブック       D-1         各部のなまえとはたらき       B-2         画像再生       位置書き込みをした画像ファイルを         地点登録する       M-11         位置書き込みをする       M-9         画像を回転させる       M-6         再生メディアを切り換える       M-3         スライドショー(画像再生)       M-4         スライドショーを止める       M-4         スライドショーを止める       M-4         表示設定       M-8         表示部について       M-2         ランダム(順序不同)再生       M-5         リスト画面から画像を選択する       M-7                                                                                                    | 現在地マーク 現在地(自車)マークの位置を設定 現在地(自車)マークの種類を設定 現在地(歩行)マークの種類を設定  故障かな?と思ったら  こんなメッセージが出たときは  サ  再探索  再探索(車動作)  再探索(電池動作)  最適化  市街地図(詳5m/詳12m/詳25m/詳5スケール)の収録エリア | G-17<br>G-18<br>G-19<br>O-56<br>O-67                                                                                                    |
| ガイドブック       D-1         各部のなまえとはたらき       B-2         画像再生       位置書き込みをした画像ファイルを         地点登録する       M-11         位置書き込みをする       M-9         画像送りまたは画像戻し       M-6         画像を回転させる       M-6         再生メディアを切り換える       M-3         スライドショー(画像再生)       M-4         スライドショーの間隔を設定する       M-4         スライドショーを止める       M-4         表示設定       M-8         表示部について       M-2         ランダム(順序不同)再生       M-5         リスト画面から画像を選択する       M-7         家庭動作       B-4                                                                          | 現在地マーク 現在地(自車)マークの位置を設定現在地(自車)マークの種類を設定現在地(歩行)マークの種類を設定<br>破障かな?と思ったら                                                                                     | G-17<br>G-18<br>G-19<br>O-56<br>O-67                                                                                                    |
| ガイドブック       D-1         各部のなまえとはたらき       B-2         画像再生       位置書き込みをした画像ファイルを         地点登録する       M-11         位置書き込みをする       M-9         画像送りまたは画像戻し       M-6         画像を回転させる       M-3         スライドショー(画像再生)       M-4         スライドショーの間隔を設定する       M-4         スライドショーを止める       M-4         表示設定       M-8         表示部について       M-2         ランダム(順序不同)再生       M-5         リスト画面から画像を選択する       M-7         家庭動作       B-4         カメラ入力切り換えの設定をする …       O-12                                                                    | 現在地マーク 現在地(自車)マークの位置を設定現在地(自車)マークの種類を設定現在地(歩行)マークの種類を設定な障かな?と思ったら                                                                                         | G-17<br>G-18<br>G-19<br>O-56<br>O-67<br>E-15<br>B-42<br>B-47<br>B-47<br>B-47<br>B-48                                                                                                    |
| ガイドブック       D-1         各部のなまえとはたらき       B-2         画像再生       位置書き込みをした画像ファイルを         地点登録する       M-11         位置書き込みをする       M-9         画像送りまたは画像戻し       M-6         画像を回転させる       M-3         スライドショー(画像再生)       M-4         スライドショーの間隔を設定する       M-4         スライドショーを止める       M-4         表示設定       M-8         表示部について       M-2         ランダム(順序不同)再生       M-5         リスト画面から画像を選択する       M-7         家庭動作       B-4         カメラ入力切り換えの設定をする       O-12         画面消し                                                         | 現在地マーク 現在地(自車)マークの位置を設定現在地(自車)マークの種類を設定現在地(歩行)マークの種類を設定な障かな?と思ったら                                                                                         | G-17<br>G-18<br>G-19<br>O-56<br>O-67<br>B-42<br>B-42<br>B-47<br>B-47<br>B-42<br>B-47                                                                                                    |
| ガイドブック       D-1         各部のなまえとはたらき       B-2         画像再生       位置書き込みをした画像ファイルを         地点登録する       M-11         位置書き込みをする       M-9         画像を回転させる       M-6         画像を回転させる       M-6         再生メディアを切り換える       M-3         スライドショー(画像再生)       M-4         スライドショーの間隔を設定する       M-4         スライドショーを止める       M-4         表示設定       M-8         表示部について       M-2         ランダム(順序不同)再生       M-5         リスト画面から画像を選択する       M-7         家庭動作       B-4         カメラ入力切り換えの設定をする       O-12         画面消し       画面消し                  | 現在地マーク 現在地(自車)マークの位置を設定現在地(自車)マークの種類を設定現在地(歩行)マークの種類を設定な障かな?と思ったら                                                                                         | G-17<br>G-18<br>G-19<br>O-56<br>O-67<br>B-42<br>B-42<br>B-47<br>B-47 |
| ガイドブック       D-1         各部のなまえとはたらき       B-2         画像再生       位置書き込みをした画像ファイルを         地点登録する       M-11         位置書き込みをする       M-9         画像を回転させる       M-6         再生メディアを切り換える       M-3         スライドショー(画像再生)       M-4         スライドショーの間隔を設定する       M-4         スライドショーを止める       M-4         表示設定       M-8         表示部について       M-2         ランダム(順序不同)再生       M-5         リスト画面から画像を選択する       M-7         家庭動作       B-4         カメラ入力切り換えの設定をする       O-12         画面消し       画面消し         調す       O-9                        | 現在地マーク 現在地(自車)マークの位置を設定現在地(自車)マークの種類を設定現在地(歩行)マークの種類を設定                                                                                                   | G-17<br>G-18<br>G-19<br>O-56<br>O-67<br>B-42<br>B-42<br>B-47<br>B-47 |
| ガイドブック       D-1         各部のなまえとはたらき       B-2         画像再生       位置書き込みをした画像ファイルを         地点登録する       M-11         位置書き込みをする       M-9         画像を回転させる       M-6         再生メディアを切り換える       M-3         スライドショー(画像再生)       M-4         スライドショーの間隔を設定する       M-4         スライドショーを止める       M-4         表示設定       M-8         表示部について       M-2         ランダム(順序不同)再生       M-5         リスト画面から画像を選択する       M-7         家庭動作       B-4         カメラ入力切り換えの設定をする       O-12         画面消し       画面消し         調す       O-9         表示する       O-9 | 現在地マーク 現在地(自車)マークの位置を設定現在地(自車)マークの種類を設定現在地(歩行)マークの種類を設定                                                                                                   | G-17<br>G-18<br>G-19<br>O-56<br>O-67<br>E-15<br>B-42<br>B-47<br>Om<br>O-79<br>O-82                                                                                                    |
| ガイドブック       D-1         各部のなまえとはたらき       B-2         画像再生       位置書き込みをした画像ファイルを         地点登録する       M-11         位置書き込みをする       M-9         画像を回転させる       M-6         再生メディアを切り換える       M-3         スライドショー(画像再生)       M-4         スライドショーの間隔を設定する       M-4         スライドショーを止める       M-4         表示設定       M-8         表示部について       M-2         ランダム(順序不同)再生       M-5         リスト画面から画像を選択する       M-7         家庭動作       B-4         カメラ入力切り換えの設定をする       O-12         画面消し       画面消し         調す       O-9                        | 現在地マーク 現在地(自車)マークの位置を設定現在地(自車)マークの種類を設定現在地(歩行)マークの種類を設定                                                                                                   | G-17G-18G-19O-56O-67E-15B-42B-47OmO-79O-82G-17 8, G-19O-83                                                                                                    |

# 索引

| 名前で探す [50音]                                          | C-10       | 地図ボタン表示の設定をする                                 |               |
|------------------------------------------------------|------------|-----------------------------------------------|---------------|
| 表示できる施設                                              | ······C-22 | 昼夜切り換え/地図の色を設定する                              | G-10          |
| 自宅                                                   |            | 平均速度を設定する                                     | G-2           |
| 自宅周辺の地図を表示する                                         | ·····C-2   | 右画面設定                                         | ···B-36, G-11 |
| 自宅までのルートを探索する                                        | ·····B-34  | 文字表示の設定をする                                    | G-12          |
| 登録する                                                 | ·····B-27  | ランドマーク表示の設定をする                                | G-32          |
| シミュレーション                                             | ·····E-19  | ルート案内画面の設定をする                                 | G-21          |
| 仕様                                                   | 0-91       | ルート設定について                                     | E-2           |
| 初期化                                                  |            | ルート探索条件の設定をする                                 | G-3           |
| Myストッカーを初期化する                                        | I-8        | 走行軌跡                                          |               |
| SDカードの初期化をする                                         |            | 確認                                            | F-15          |
| データを初期化(消去)する                                        |            | 削除する                                          |               |
| ルート学習の初期化をする                                         |            | 使う                                            | F-14          |
| 初期設定一覧                                               |            | 表示/非表示                                        | F-15          |
| 音量調整                                                 | 0-86       | 走行状態確認                                        | ·····F-4      |
| 画質調整(リヤビューカメラ/ビデオ)…                                  | 0-86       |                                               |               |
| 画像再生                                                 |            | <u>.</u>                                      |               |
| システム設定                                               |            | タ                                             |               |
| 出荷状態に戻す(設定のみ)                                        |            | 縦横地図切り換え                                      | B-39          |
| テレビ視聴(ワンセグ)/録画再生                                     | 0-86       | 探索                                            |               |
| ナビゲーション                                              |            | 1ルート探索                                        | F_6           |
| ナビ中のAV同時動作                                           | 0-86       | SDカードからルート探索をする·········                      |               |
| 自律航法                                                 | A-19       |                                               |               |
| スクロール                                                |            | 現在地から自宅までのルートを探索する                            |               |
| 地図スクロール                                              | B-19       | 現在地から目的地までのルートを探索す                            |               |
| 微調整                                                  |            | 再探索(車動作)                                      |               |
| スタンド                                                 |            | 再探索(電池動作)                                     |               |
| 閉じる                                                  | ·····A-23  | 複数ルート探索····································   |               |
| 開<                                                   |            | ルート探索条件の設定をする                                 |               |
| スマートIC                                               |            | 地図                                            |               |
| スライドショーをする                                           |            | 3D地図画面について                                    | B-15          |
| セキュリティコード                                            |            | 地図画面の見かた                                      |               |
| 設定                                                   |            | 地図画面を切り換える                                    |               |
| 3D 地図の角度を調整する                                        | G-15       | 地図画面を表示する                                     |               |
| 50 音入力方式設定をする                                        |            | 地図ソフトについて                                     |               |
| FM トランスミッターを設定する                                     |            | 地図に表示される記号                                    |               |
| VICS表示の設定をする                                         |            | 地図表示(方位)を切り換える                                | B-17          |
| エコドライブの設定をする                                         |            | 地図を拡大/縮小する                                    |               |
| 音楽・画像の並び順を設定する                                       |            | テナント情報                                        |               |
| 音声案内の音量を調整する                                         |            | 地図更新                                          |               |
| カメラ入力切り換えの設定をする                                      |            | 地点                                            |               |
| 画面消し設定をする                                            |            | 書き出し/書き替え/追加について                              | F-26          |
| 基本表示の設定をする                                           |            | 書き出す/追加する                                     |               |
| クイック GPS の設定をする ···································· |            | 全て書き出す/全て書き替える                                |               |
| 現在地(自車)マークの位置を設定する…                                  |            | 地図を呼び出す                                       |               |
| 現在地(自車)マークの種類を設定する…                                  |            |                                               |               |
| 現在地(歩行)マークの種類を設定する…                                  |            | <br>並び替え ···································· |               |
| セキュリティコードを設定する                                       |            | フォルダ名を編集する                                    |               |
| 縦横地図切り換え設定をする                                        | G-16       | 編集/見る                                         |               |
| 地図表示の設定をする                                           |            |                                               |               |

| テレビ視聴(ワンセグ)                                         |                                                               |
|-----------------------------------------------------|---------------------------------------------------------------|
| エリアスキャンをするK-9                                       |                                                               |
| 音声や字幕を切り換えるK-25                                     | 並び順                                                           |
| 起動画面の設定をするK-21                                      | AVモード                                                         |
| 自宅チャンネルリスト/お好みチャンネル                                 | 音楽・画像の並び順                                                     |
| リストを呼び出す······K-15                                  | NAVIモード                                                       |
| 視聴エリア変更を自動に戻すK-8                                    | 50音順/距離順に並                                                    |
| 視聴エリアを変更する·······K-7                                | 登録地点の並び替え                                                     |
| 受信中の放送局のチャンネルおよび                                    | 入力                                                            |
| 受信レベルを確認する······K-20                                | 数字の入力方法につい                                                    |
| 選局する······K-12                                      | 文字の入力方法につい                                                    |
|                                                     | 7 (3 (7 (3 (3 (3 (3 (3 (4 (4 (4 (4 (4 (4 (4 (4 (4 (4 (4 (4 (4 |
| チャンネルスキャンをする ·······K-10                            |                                                               |
| チャンネルリストを確認/選局する······K-13                          |                                                               |
| 中継・系列局自動サーチ設定をするK-19                                | 11" 5" 5.4±+D                                                 |
| データ放送取得画面K-4                                        | バージョン情報                                                       |
| データ放送選択画面に戻るK-17                                    | パナセンス                                                         |
| データ放送を利用するK-17                                      | 微調整(スクロール)                                                    |
| テレビ(ワンセグ)画面に戻る ·······K-17                          | ビデオ                                                           |
| テレビ(ワンセグ)を見るK-6                                     | 画質調整をする                                                       |
| 時計表示の設定をする······K-26                                | ビデオ映像にする                                                      |
| バナー表示 ····································          | ビデオ映像の表示を止                                                    |
| 番組表を見る ······K-14                                   | ビデオ映像を表示する                                                    |
| カジェー・                                               | ビデオ入力切り換えの                                                    |
| 電源                                                  | 表示項目の設定                                                       |
| <br>入れる····· B-8, H-13                              | 道路名/登録地点/ラ                                                    |
| 切る······B-9                                         | 緯度・経度/マップコ·                                                   |
| 電子コンパス                                              | 表示部                                                           |
| クイックメニューからON/OFFを                                   | 音楽再生                                                          |
| 切り換える ····································          | 画像再生                                                          |
| 最適化····································             | テレビ視聴(ワンセグ)                                                   |
| 設定メニューからON/OFFを切り換える ·······B-45                    | 動画再生                                                          |
| 地図画面表示についてB-46                                      | 録画再生                                                          |
| 電子コンパスについて                                          | 平均速度の設定                                                       |
| 電池動作········B-4                                     | 平面地図画面                                                        |
| 動画再生                                                | 別売品                                                           |
| 再生中にファイルを戻す/進める···································· | 歩行モード                                                         |
| 再生メディアを切り換える ····································   | アイコンについて                                                      |
| 再生を一時停止(静止)する ····································  | 現在地(歩行)マークの                                                   |
| 早戻し/早送りをする N-4                                      | 再探索について                                                       |
| 表示部についてN-2                                          | 使用する/しないを切                                                    |
| リストより選択して再生する N-5                                   | 縦横地図切り換え設定                                                    |
| 動作の種類と制限について B-4                                    | メニュー画面について                                                    |
| 登録する ····································           | ルート探索                                                         |
| 登録地点情報の書き出し/書き替え/                                   | ルート表示中の画面                                                     |
| 追加について ········F-26                                 |                                                               |
| 登録地点情報を選んで書き出す/追加するF-29                             |                                                               |
|                                                     |                                                               |
| 登録地点情報を全て書き出す/<br>全て書き替える······F-27                 | まっぷるコード(MGコ                                                   |
| 王に書さ咎える                                             | コードで地点を探す…                                                    |
|                                                     |                                                               |

| ナ                                           |            |
|---------------------------------------------|------------|
| 並び順                                         |            |
| AV₹─ド                                       |            |
| 音楽・画像の並び順を設定する                              | 0-7        |
| NAVIモード                                     |            |
| 50音順/距離順に並び替える                              | ······C-13 |
| 登録地点の並び替えをする                                | ······C-26 |
| 入力                                          |            |
| 数字の入力方法について                                 | ·····B-52  |
| 文字の入力方法について                                 | ·····B-48  |
|                                             |            |
|                                             |            |
| Л                                           |            |
| バージョン情報                                     | ····G-41   |
| パナセンス                                       | 12         |
| 微調整(スクロール)                                  | ···· B-21  |
| ビデオ                                         |            |
| 画質調整をする                                     | 0-26       |
| ビデオ映像にする                                    | 0-24       |
| ビデオ映像の表示を止める                                | 0-25       |
| ビデオ映像を表示する                                  | 0-21       |
| ビデオ入力切り換えの設定をする                             | 0-22       |
| 表示項目の設定                                     |            |
| 道路名/登録地点/ランドマーク/                            |            |
| 緯度・経度/マップコード表示                              | ······ G-8 |
| 表示部                                         |            |
| 音楽再生                                        | J-2        |
| 画像再生                                        |            |
| テレビ視聴(ワンセグ)                                 | K-2        |
| 動画再生                                        | N-2        |
| 録画再生······                                  |            |
| 平均速度の設定・・・・・・・・・・・・・・・・・・・・・・・・・・・・・・・・・・・・ |            |
| 平面地図画面                                      |            |
| 別売品                                         | 11         |
| 歩行モード                                       |            |
| アイコンについて                                    |            |
| 現在地(歩行)マークの種類を設定する                          | G-19       |
| 再探索について<br>使用する/しないを切り換える                   |            |
| 使用する/しないを切り換える<br>縦横地図切り換え設定                |            |
|                                             | 0 4        |
| メーュー画面に                                     | B_11       |
| ルート表示中の画面                                   |            |

| っぷるコード(MGコード)/マップコード                          |
|-----------------------------------------------|
| コードで地点を探す···································· |

### 索引

| まっぷるコード(MGコード)の更新した                           | リヤビューカメラ映像を表示する······O-11                     |
|-----------------------------------------------|-----------------------------------------------|
| データを使用する·······C-37                           | ルート案内設定                                       |
| まっぷるコード(MGコード)の最新情報を                          | AV中の案内割込みG-31                                 |
| 入手する······A-31                                | ETCレーン                                        |
| 右画面に地図/情報を表示する B-36                           | JCTビューG-23                                    |
| メディアを切り換える                                    | オートデモ                                         |
| 音楽再生····································      | 交差点拡大図 ·······G-24                            |
| 画像再生····································      | 交差点情報                                         |
| 動画再生 ····································     | 事故多発地点警告····································  |
| 目的地(経由地)を変更                                   | 自動再探索 G-3                                     |
| 経由地の変更/削除······E-13                           | 自動再探索時のアラームG-31                               |
| 目的地を探す                                        | 盗難多発地点警告····································  |
| SDカードから                                       | 方面看板 ·······G-27                              |
| 緯度・経度から·······C-34                            | 目的地方位 ····································    |
| 現在地またはスクロール先の施設の                              | リアル3D交差点 ···································· |
| ジャンルから                                        | ルート情報表示G-22                                   |
| コードから(まっぷるコード(MGコード)・                         | ルート色··················G-21                    |
| マップコード)                                       | ルート学習                                         |
| 施設のジャンルからC-14                                 | 初期化                                           |
| 施設の名前から····································   | 設定····································        |
| 住所から······C-4                                 | ルート学習結果についてG-5                                |
| 周辺にある施設からC-19                                 | ルート探索条件の設定をする ·······G-3                      |
| 地図から······C-3                                 | ルート変更                                         |
| 地名から······C-30                                | 経由地の追加 ······E-1 1                            |
| 電話番号から                                        | 経由地の変更/削除······E-13                           |
| 登録地点からC-24                                    | 経由地/目的地など地点の入れ替えE-13                          |
| 目的地履歴の中からC-27                                 | 出発地/目的地の変更······E-9                           |
| 郵便番号からC-29                                    | ルート編集                                         |
| ルート探索後、施設のジャンルからC-17                          | 現在のルートを表示する ······E-18                        |
|                                               | 現在のルートを保存する/削除するE-20                          |
| _                                             | 保存したルートを呼び出す/削除するE-21                         |
| ラ                                             | ルートを変更するE-9                                   |
| ランドマークの設定···································· | 録画                                            |
| リチウムイオンバッテリー                                  | SDカードの全ての録画ファイルを消去するL-8                       |
| 交換方法について····································  | 手動録画 ······K-27                               |
| 充電時間と使用可能時間                                   | 予約録画結果を見る······K-24                           |
| 充電のしかた                                        | 録画画面 ······K-5                                |
| 充電ランプ/電池マークA-22                               | 録画番組を再生または消去するL-3                             |
| リサイクルについて                                     | 録画予約 ·······K-28                              |
| リチウムイオンバッテリーで使用する··············A-20           | 録画予約登録画面······K-5                             |
| 立体アイコン ····································   | 録画予約を変更/消去するK-31                              |
| リヤビューカメラ                                      | 録画を停止するK-32                                   |
| 画質調整をする······O-19                             |                                               |
| カメラ \ 力切 D 換えの設定をする                           |                                               |

リヤビューカメラ映像にする …………………0-14 リヤビューカメラ映像の表示を止める …………0-15 リヤビューカメラ映像の目安線の調整をする ……0-17 リヤビューカメラ映像の目安線を表示する ……0-16

# 今カーナビが危ない

全国で24分に 1台のカーナビが 盗難被害に 遭っています。

# カーナビゲーションの盗難被害状況

部品ねらい被害におけるカーナビ盗難の件数と割合

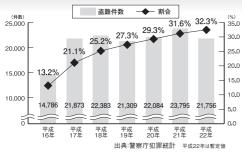

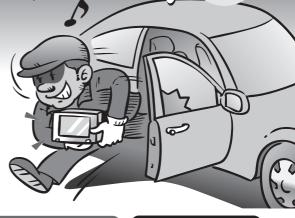

## 製造番号があれば被害品の発見、返還がしやすくなります。

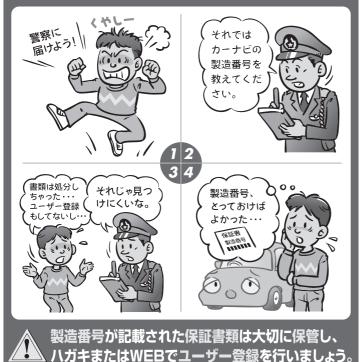

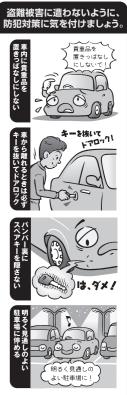

( 問い合わせ先 )

ユーザ登録に関するお問い合わせは、お買い上げになられた製品のメーカ宛にお願い致します。

#### ■使いかた・お手入れなどのご相談は……

パナソニック 総合お客様サポートサイト http://panasonic.co.jp/cs/

### パナソニック お客様ご相談センター

電話

パナソニック

フリー 00 0120-50-8729

■上記電話番号がご利用いただけない場合 0857-30-4578 ※通話料は、お客様のご負担となります。

受付: 9:00~18:30(365日)

FAX

045-938-1573

※通信料は、お客様のご負担となります。

受付: 9:00~18:30(土・日・祝日・当社休日を除く)

#### ■ 修理に関するご相談は……

パナソニック 修理サービスサイト

http://panasonic.co.jp/pas/ customer/ad service.html

#### パナソニック 修理ご相談窓口

雷話

0120-878-554

なれます。

上記電話番号がご利用いただけない場合は、 「各地域の修理ご相談窓口」(0-90)におかけ ください。

- ●ご使用の回線(IP 電話やひかり電話など)によっては、回線の混雑時に数分で切れる場合があります。
- ◆本書の「保証とアフターサービス」もご覧ください。
- ▶記の内容は、予告なく変更する場合があります。ご了承ください。

#### おぼえのため、記入されると便利です

製造番号

万一の故障や盗難時のために、9桁の製造番号をメモしておいてください。

製造番号は、裏面のスタンドを開いた面および保証書に記載されています。

#### 愛情点検

#### 長年ご使用のSSDポータブルカーナビゲーションの点検を!

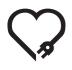

こんな症状は ありませんか

- 煙が出たり、異常なにおいや音がする
- 映像や音声が乱れたり出ないことがある
- 内部に水や異物が入った
- 変形や破損した部分がある
- その他の異常や故障がある

で使用中止

事故防止のため、電源を切り、シガーライターコードやAC アダプターを外して、必ず販売店に点検をご依頼ください。

## パナソニック株式会社 オートモーティブシステムズ社

〒224-8520 横浜市都筑区池辺町4261番地

© Panasonic Corporation 2011

2RR6P10B02500B S0411-2091